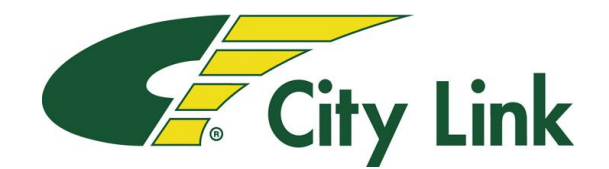

## **Guidance for City Link Trainees**

- **Trainee Log in Portal Web Address Link:<https://citylink.play-it-safe.co.uk/>**
- **Enter your details as shown in the boxes below, ensure you leave any spaces as supplied with your log in**
- **Your password will be your unique employee id number**

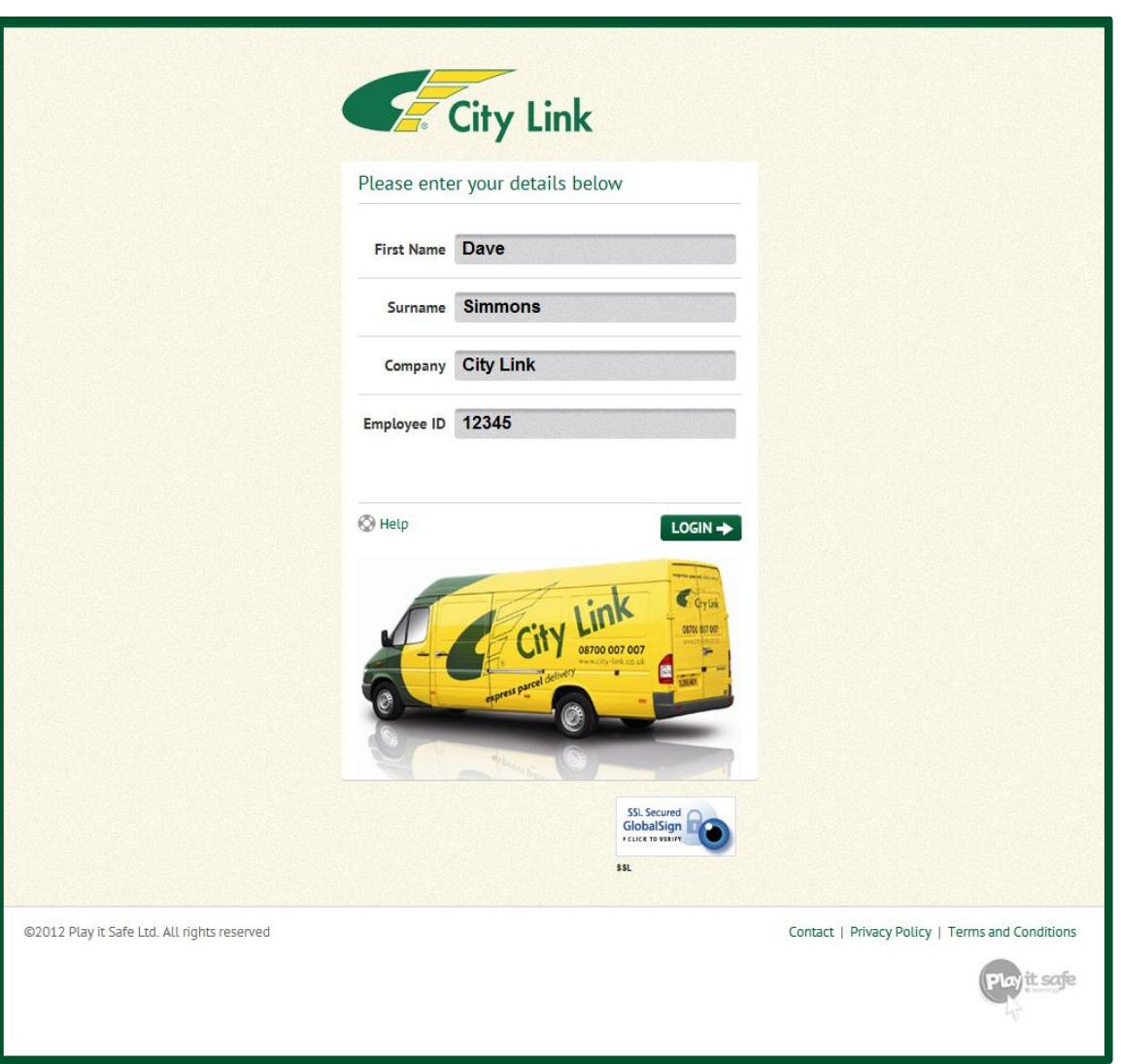

- **You will be taken to a welcome screen when you have entered your correct details**
- **Choose from the course menu and select to begin**
- **Ensure the volume is turned up on the computer or wear headphones**
- **Follow the step by step instructions in the program**
- **Report technical errors via the help menu in the program**